## **Duo 2 PoE**

Duo 2 PoE dokáže spojit dva pohledy do jednoho, aniž by se v obrazu tvořily mezery, a realizovat tak skutečnou kombinaci dvou kamer. Přináší plynulejší obraz s dvojnásobným zorným polem a bez překrývající se části! Dokáže detekovat nejen pohybující se osoby a vozidla, ale také vaše kočky a psy. Také díky vestavěnému mikrofonu a reproduktoru je poměrně snadné reagovat na přicházející osobu, auto nebo domácího mazlíčka.

# 1. Specifikace

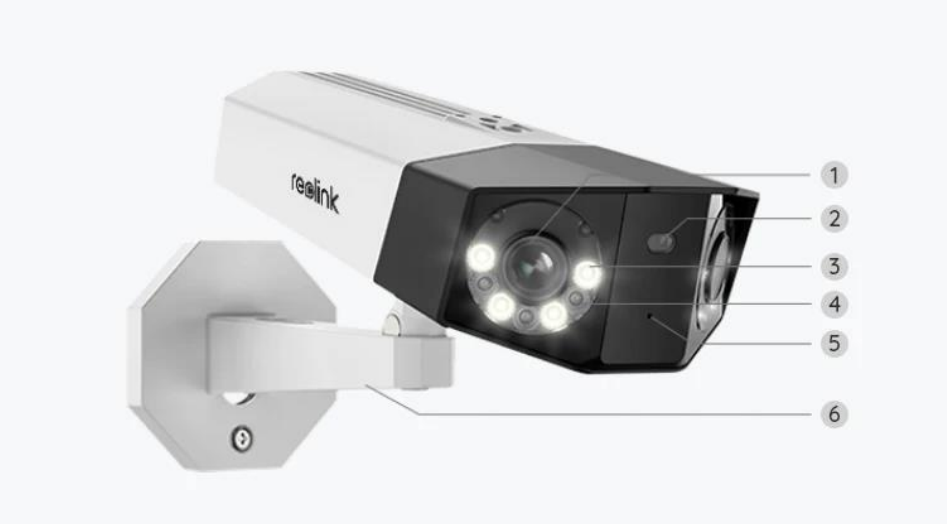

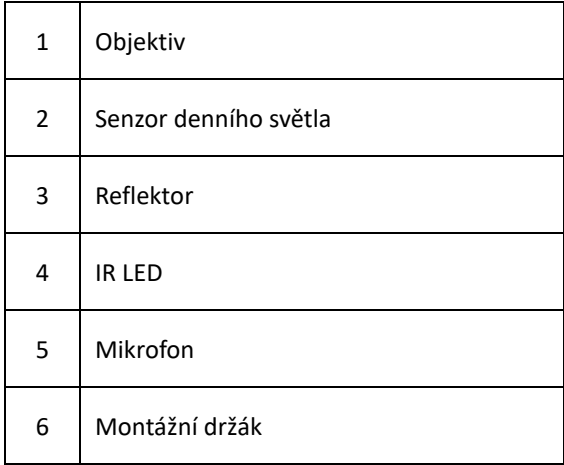

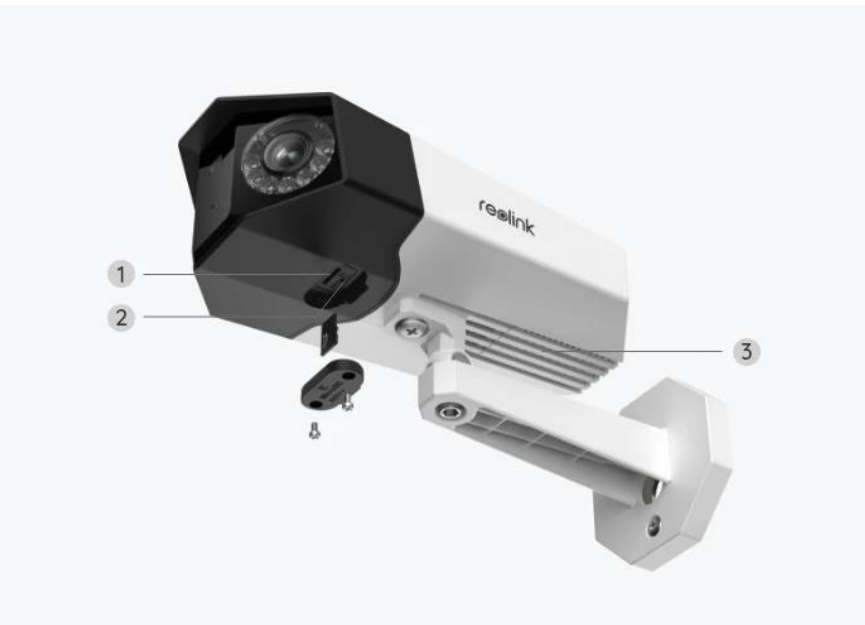

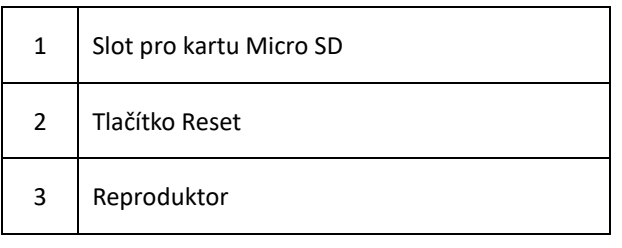

# 2. Montáž a instalace

### Nastavení kamery

#### Co je v balení

**Poznámka:** Obsah balení se může lišit dle různých verzí a platforem. Níže uvedené informace berte pouze pro referenci. Skutečný obsah balení odpovídá nejnovějším informacím na prodejní stránce produktu.

Duo 2 PoE

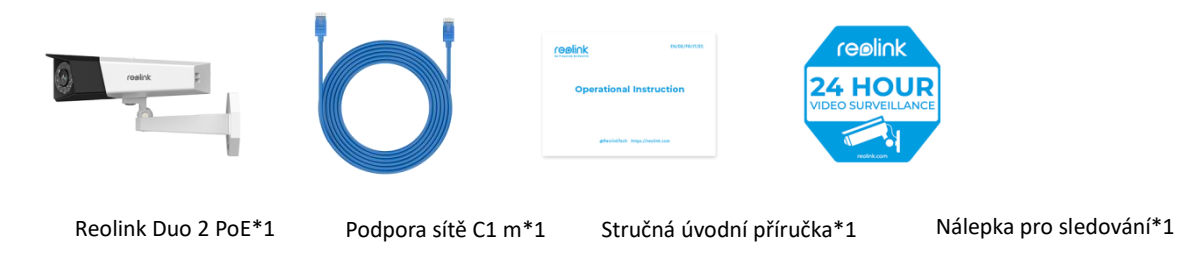

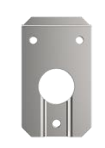

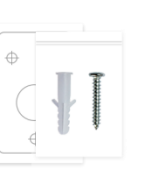

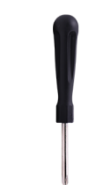

Montážní deska \*1 Balení šroubů\*1 Šablona montážního otvoru \*1 Šroubovák\*1

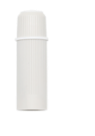

Vodotěsné víko \*1

#### Nastavení kamery v aplikaci

Zde je návod, jak po montáži nastavit kameru pomocí aplikace Reolink .

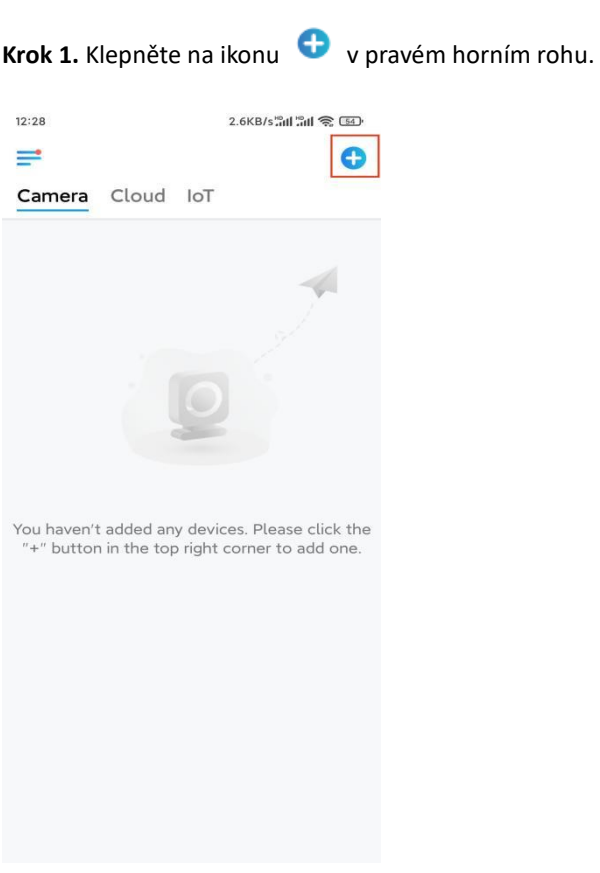

**Poznámka:** Pokud jste povolili možnost **[Přidat zařízení automaticky](https://support.reolink.com/hc/en-us/articles/If%20you)** v možnosti Nastavení aplikace, můžete klepnout na toto zařízení na stránce **Zařízení** a přejít přímo ke **kroku 3**.

**Krok 2.** Naskenujte QR kód na zadní straně kamery. Klepnutím na tlačítko **Světlo** můžete zapnout svítilnu při nastavování kamery v tmavém prostředí. Pokud telefon nereaguje, ťukněte na položku UID/IP (**UID/IP**) a zadejte UID ručně (16místný kód pod QR kódem kamery). Poté klikněte na tlačítko

#### **Další**.

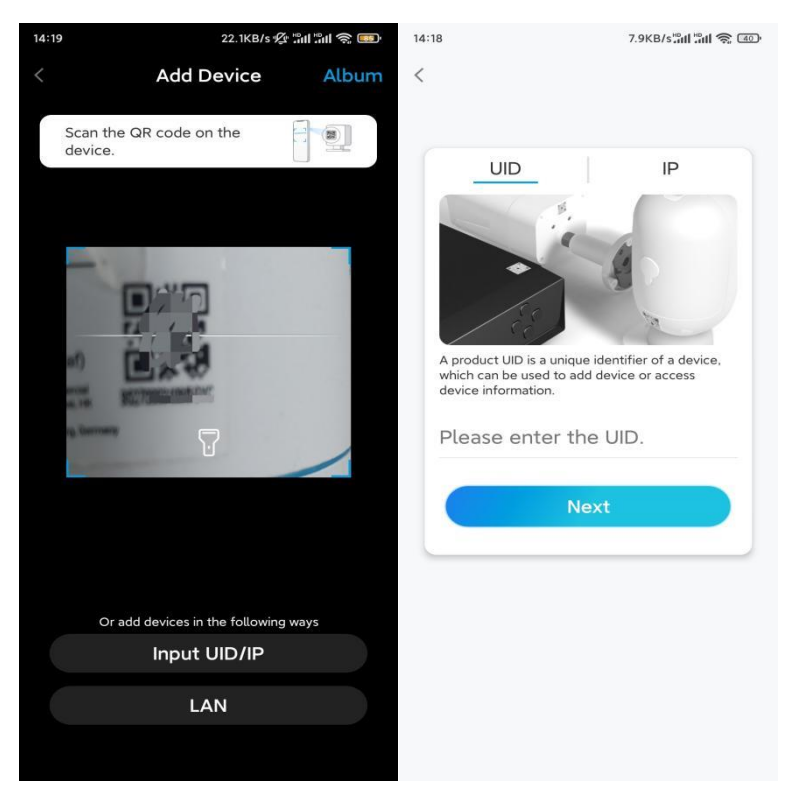

**Krok 3.** Vytvořte přihlašovací heslo pro kameru. Potom klepněte na **Další**.

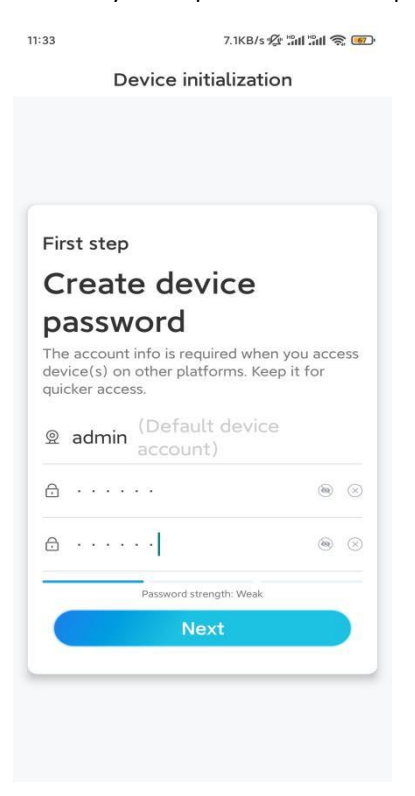

**Krok 4.** Pojmenujte kameru. Potom klepněte na **Další**.

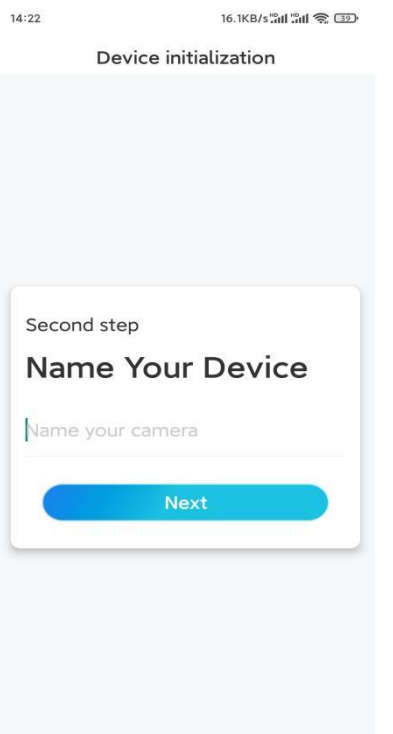

**Krok 5.** Inicializace dokončena! Nyní můžete začít s živým sledováním.

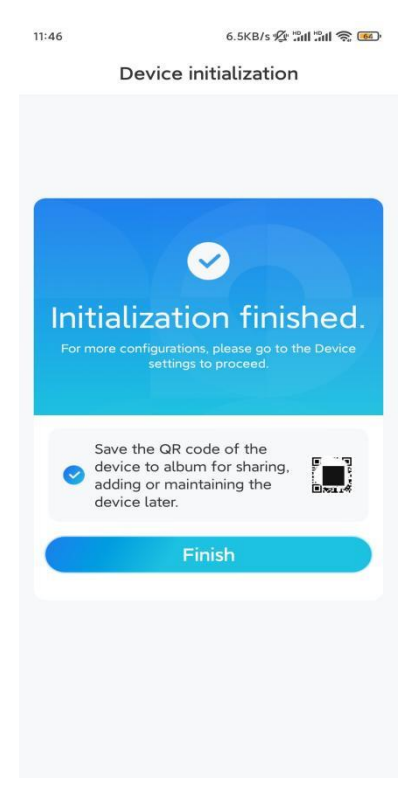

#### Instalace kamery

Nabízíme vám průvodce různými možnostmi, jak jde nainstalovat kameru. Podívejte se na ně.

#### Připevněte kameru na zeď

**Krok 1.** Našroubujte kameru na zeď.

- ⚫ Vyvrtejte otvory dle montážní šablony.
- ⚫ Dále upevněte montážní desku ke stěně horními dvěma šrouby a zavěste na ni kameru.
- ⚫ Poté upevněte kameru na místo pomocí spodního šroubu.

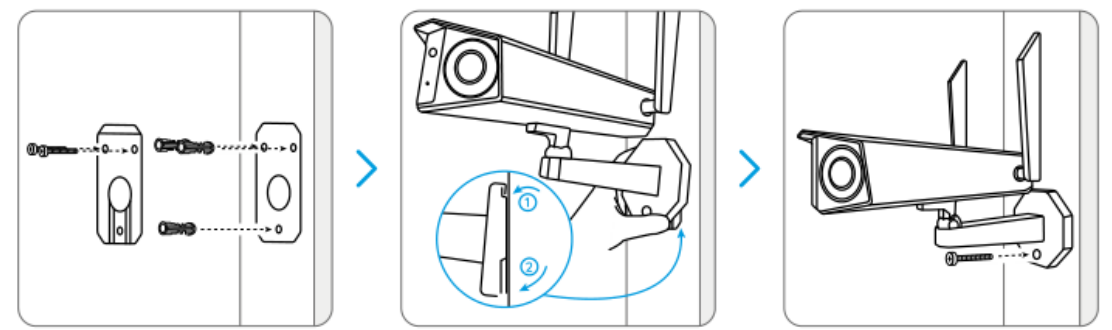

**Poznámka:** V případě potřeby použijte sádrokartonové kotvy, které jsou součástí balení. **Krok 2.** Upravte natočení kamery.

Povolte nastavovací šroub na bezpečnostním držáku pomocí šroubováku (který je také součástí balení) a otáčejte kamerou tak dlouho, dokud nezískáte ideální výhled.

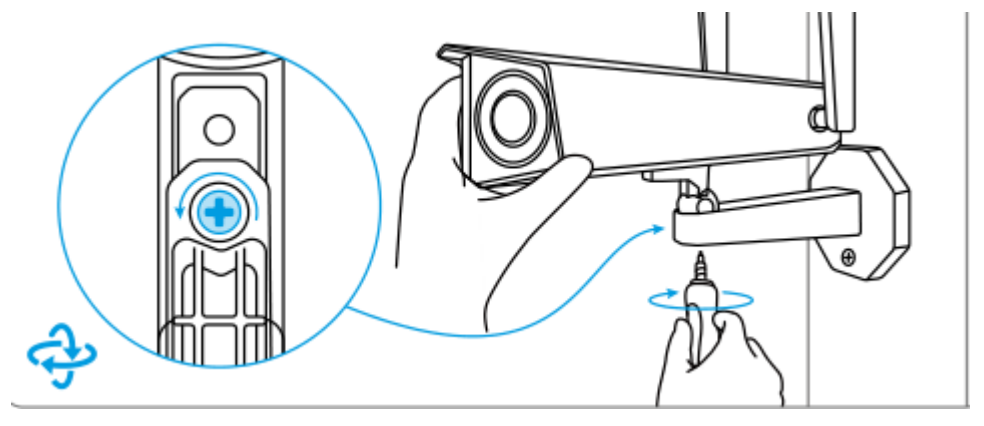

**Krok 3.** Pevně upevněte kameru.

Utáhněte nastavovací šroub, aby se kamera nehýbala.

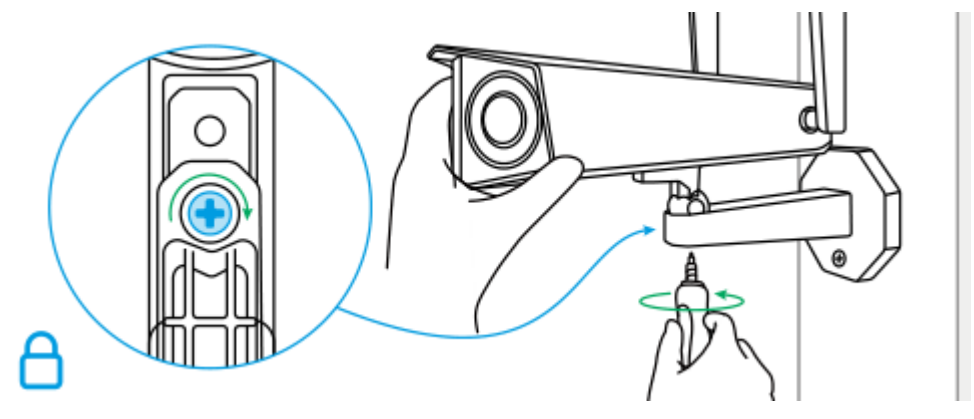

Hotovo! Úspěšně jste připevnili kameru na zeď. Namontujte kameru na strop

**Krok 1.** Našroubujte kameru ke stropu.

- ⚫ Vyvrtejte otvory dle montážní šablony.
- ⚫ Dále upevněte montážní desku ke stěně horními dvěma šrouby a zavěste na ni kameru.
- ⚫ Poté upevněte kameru na místo pomocí spodního šroubu.

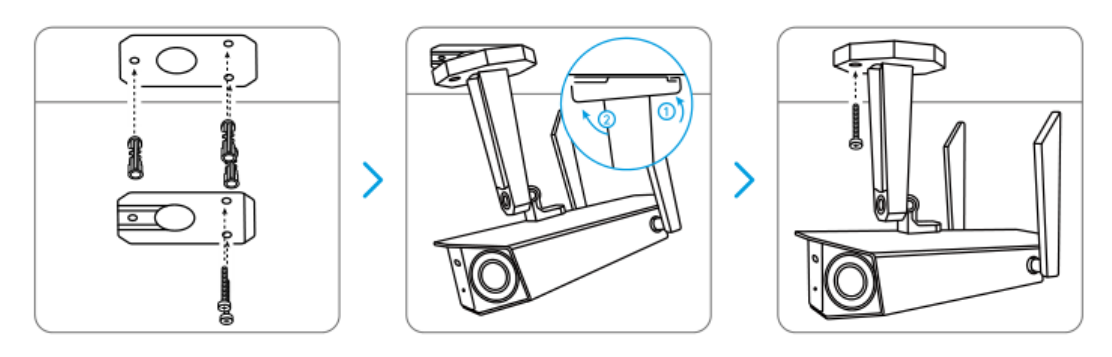

#### **Krok 2.** Upravte natočení kamery.

Povolte nastavovací šroub na bezpečnostním držáku pomocí šroubováku (který je také součástí balení) a otáčejte kamerou tak dlouho, dokud nezískáte ideální výhled.

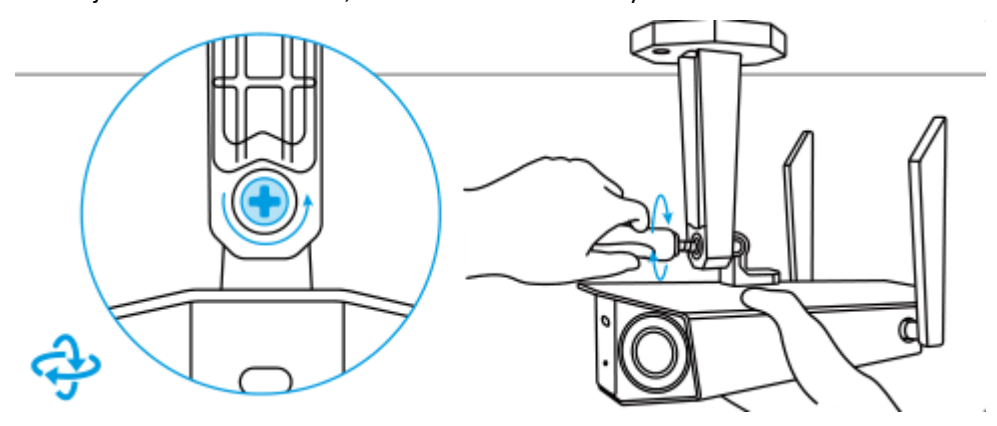

#### **Krok 3.** Pevně upevněte kameru.

Utáhněte nastavovací šroub, aby kamera zůstala v klidu.

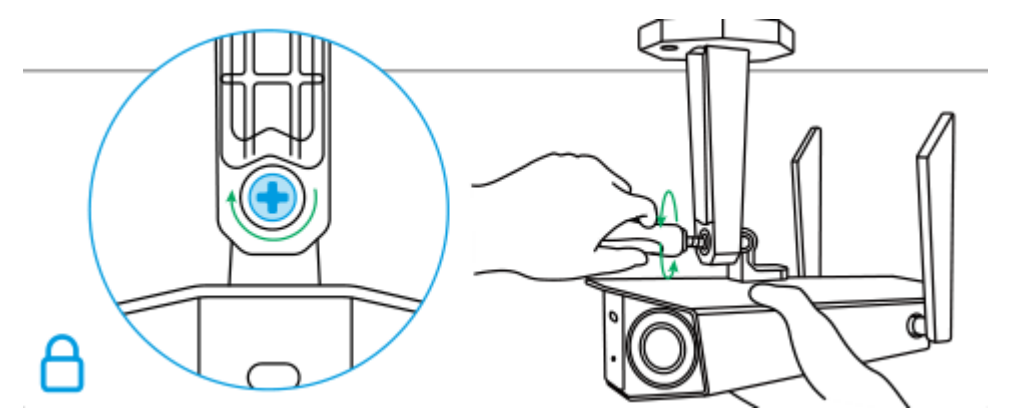

Hotovo! Nyní můžete začít používat kameru.